# ARM memory generator

## Arm Memory generator

- Make sure you create a folder similar to what you did for other hws. Then for memory generator point to the location that the executable arm memory generator command can exectute.
- For example:

Single port register file:

/afs/umbc.edu/depts/cmpe/vlsi/cmpe641\_sp16/ARM/arm/csm/ch013n/rf\_sp\_hdd\_rvt\_rvt/r4p0- 00eac0/bin

Single port SRAM:

/afs/umbc.edu/depts/cmpe/vlsi/cmpe641\_sp16/ARM/arm/csm/ch013n/sram\_sp\_hdf\_rvt\_rvt/r5p0- 01eac0/bin

Executable file: sram\_sp\_hdf\_rvt\_rvt

• So basically in your Verilog folder you execute:

/afs/umbc.edu/depts/cmpe/vlsi/cmpe641\_sp16/ARM/arm/csm/ch013n/sram\_sp\_hdf\_rvt\_rvt/r5p0- 01eac0/bin/sram\_sp\_hdf\_rvt\_rvt

• When you execute the command then GUI ARM memory generate will showup as long as you are able to execute GUI in your server.

### Screen shot for ARM Memory generator

- Every time that you change any parameter you need to Update.
- For Views, you should choose Verilog model, Synopsis Model, to generate separately.

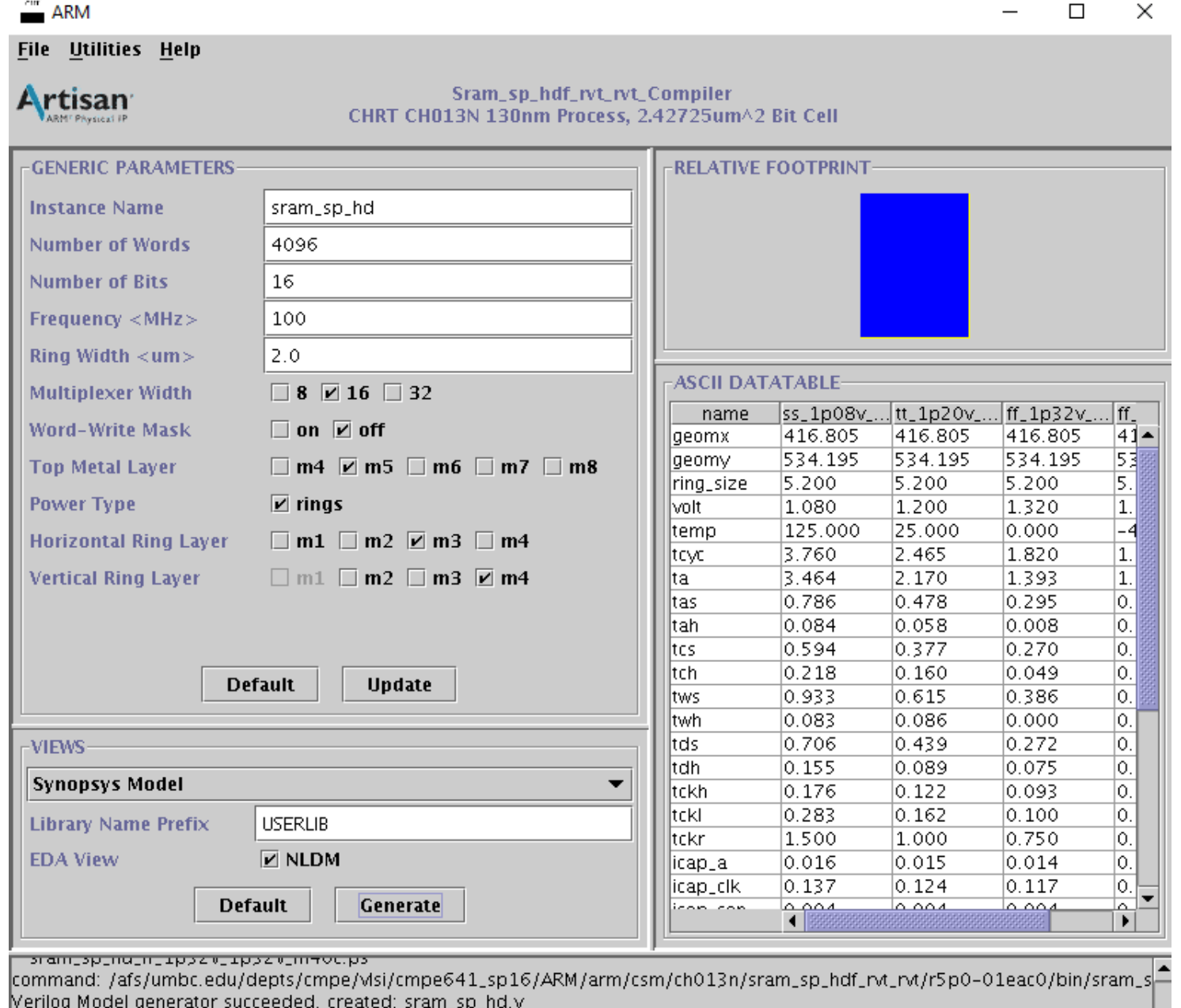

command: /afs/umbc.edu/depts/cmpe/visi/cmpe641\_sp16/ARM/arm/csm/ch013n/sram\_sp\_hdf\_rvt\_rvt/r5p0=01eac0/bin/sram\_s Synopsys Model generator succeeded, created:

#### • Sample generated files in your folder:

linuxserver1.cs.umbc.edu[188] cd verilog/ linuxserver1.cs.umbc.edu[189] ls ACI.log sram\_sp\_hd\_nldm\_ff\_1p32v\_1p32v\_0c\_syn.lib sram\_sp\_hd\_nldm\_tt\_1p20v\_1p20v\_25c\_syn.lib sram\_sp\_hd.v sram\_sp\_hd\_ff\_1p32v\_1p32v\_0c.ps sram\_sp\_hd\_nldm\_ff\_1p32v\_1p32v\_m40c\_syn.lib sram\_sp\_hd\_ss\_1p08v\_1p08v\_125c.ps sram sp hd ff 1p32v 1p32v m40c.ps sram\_sp\_hd\_nldm\_ss\_1p08v\_1p08v\_125c\_syn.lib sram\_sp\_hd\_tt\_1p20v\_1p20v\_25c.ps

• For both simulation and implementation, you instantiate the memory that you generated in your top Verilog file that you write.

### Modifying rc script file for synthesis

- For synthesis in rc script that you have
	- Make sure you point to the location of generated Verilog files for the memory in addition to your other Verilog files
		- set\_attribute hdl\_search\_path
	- Make sure you point to the location of . lib file that was generated for your memory
		- set attribute lib search path
	- Make sure you put the exact library name
		- set attribute library
	- List your verilog files but NOT the Verilog file that was generated
		- Ex: set myFiles [list top.v ];